# **IntesisBox®**  SM-RC-MBS-1 v.0.3

Modbus RTU (EIA-485) Interface for Samsung air conditioners. Compatible with commercial air conditioners commercialized by Samsung.

> User Manual Issue Date: 04/2019 r1.3 EN

Order Code:

**SM-RC-MBS-1:** Modbus RTU Interface for Samsung air conditioners

### **© Intesis Software S.L.U. All Rights Reserved.**

Information in this document is subject to change without notice. No part of this publication may be reproduced, stored in a retrieval system or transmitted in any form or any means electronic or mechanical, including photocopying and recording for any purpose other than the purchaser's personal use without the written permission of Intesis Software S.L.U.

Intesis Software S.L.U. Milà i Fontanals, 1 bis 08700 Igualada **Spain** 

**TRADEMARKS** 

All trademarks and tradenames used in this document are acknowledged to be the copyright of their respective holders.

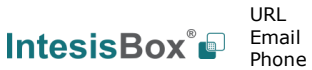

#### **INDEX**

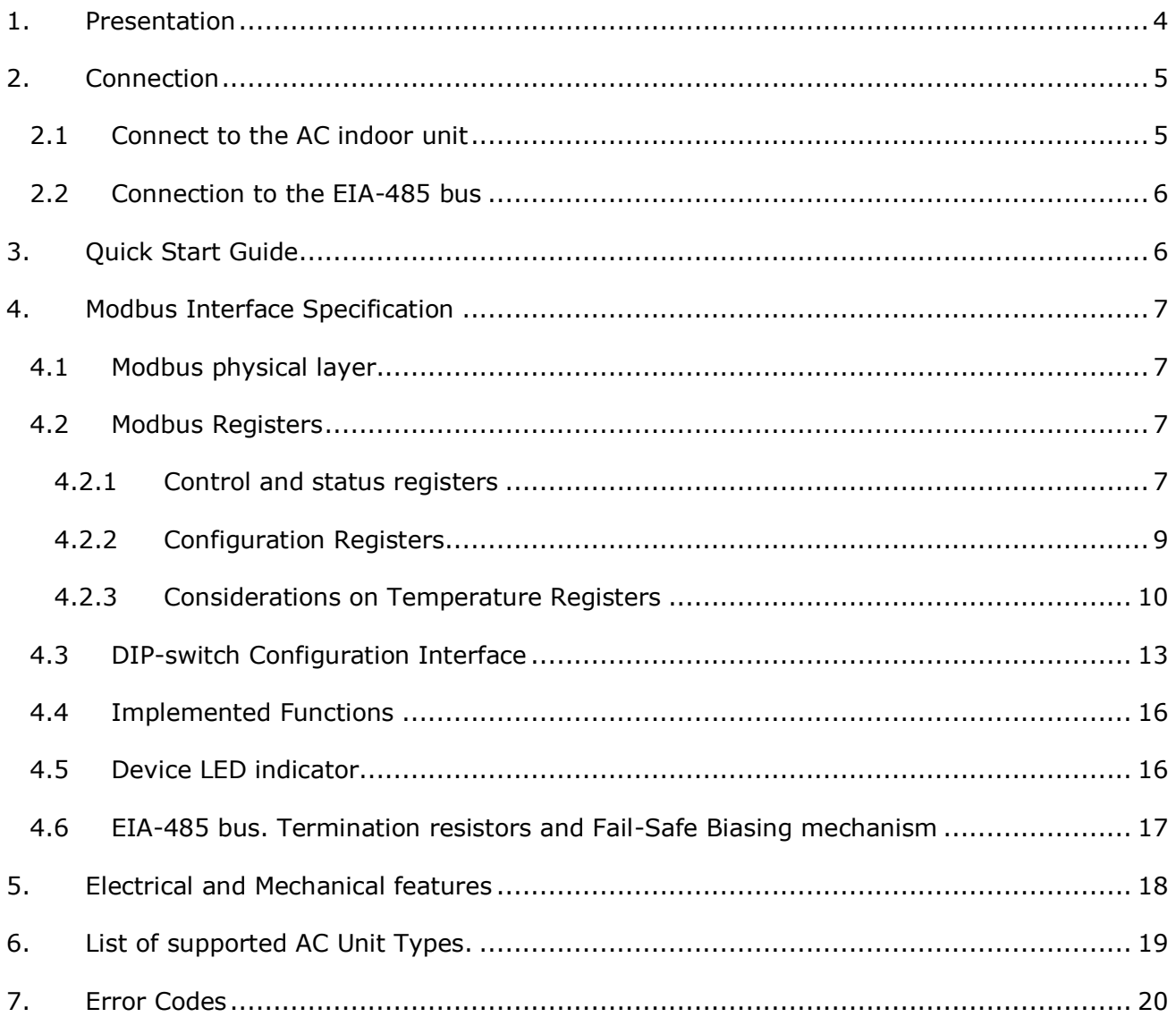

### <span id="page-3-0"></span>*1. Presentation*

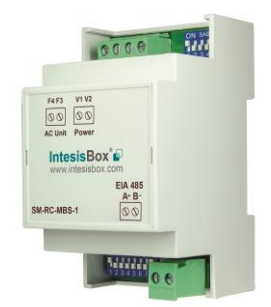

The SM-RC-MBS-1 interfaces allow a complete and natural integration of *Samsung* air conditioners into Modbus RTU (EIA-485) networks.

Reduced dimensions. 93 x 53 x 58 mm  $3.7'' \times 2.1'' \times 2.3''$ 

Quick and easy installation. *Mountable on DIN rail, wall, or even inside the indoor unit of AC*.

- External power not required.
- Direct connection to Modbus RTU (EIA-485) networks. Up to 63 SM-RC-MBS-1 devices can be connected in the same network. *SM-RC-MBS-1 is a Modbus slave device.*
- Direct connection to the AC indoor unit. Up to 16 AC indoor units can be connected to SM-RC-MBS-1, controlling them as one (not individually).
- Configuration from both on-board DIP-switches and Modbus RTU.
- Total Control and Supervision.
- Real states of the AC unit's internal variables.
- Allows simultaneous use of the AC's remote controls and Modbus RTU.

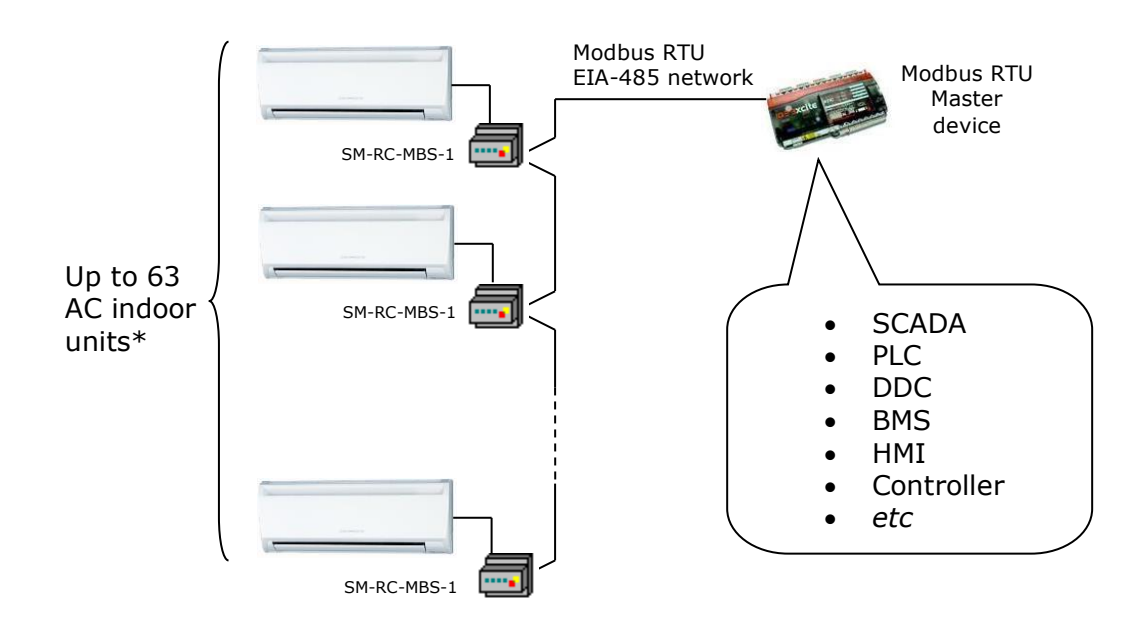

\* Up to 63 IntesisBox devices can be installed in the same Modbus RTU bus. However, depending on the configured speed, the installation of Modbus Repeaters may be required

URL Email Phone 4/21

### <span id="page-4-0"></span>*2. Connection*

The interface comes with 2 plug-in terminal blocks of 2 poles each one, to establish direct connection with the AC indoor unit. It comes as well with a plug-in terminal block of 2 poles to establish direct connection with the Modbus RTU EIA-485 network.

#### <span id="page-4-1"></span>*2.1 Connect to the AC indoor unit*

The SM-RC-MBS-1 connects directly to the Samsung F3F4 V1V2 bus. This bus is not provided within the interface. Depending on which controllers are available, the recommended connection' methods are the following ones (details in [Figure 2. 1\)](#page-4-2):

- **Wired remote control available**. Connect the gateway as Slave in parallel with the wired Remote Controllers (Remote Controller acts as Master).
- **No remote control available** Connect the gateway directly to the F3F4 V1V2 bus of the indoor unit as Master when there is no Samsung Remote Controller.

Maximum F3F4 V1V2 bus length is 100 m / 328.08 ft. The communication F3F4 V1V2 bus has polarity sensitivity.

**Important:** If a wired remote controller of the AC manufacturer is connected in the same bus, communication may shut down.

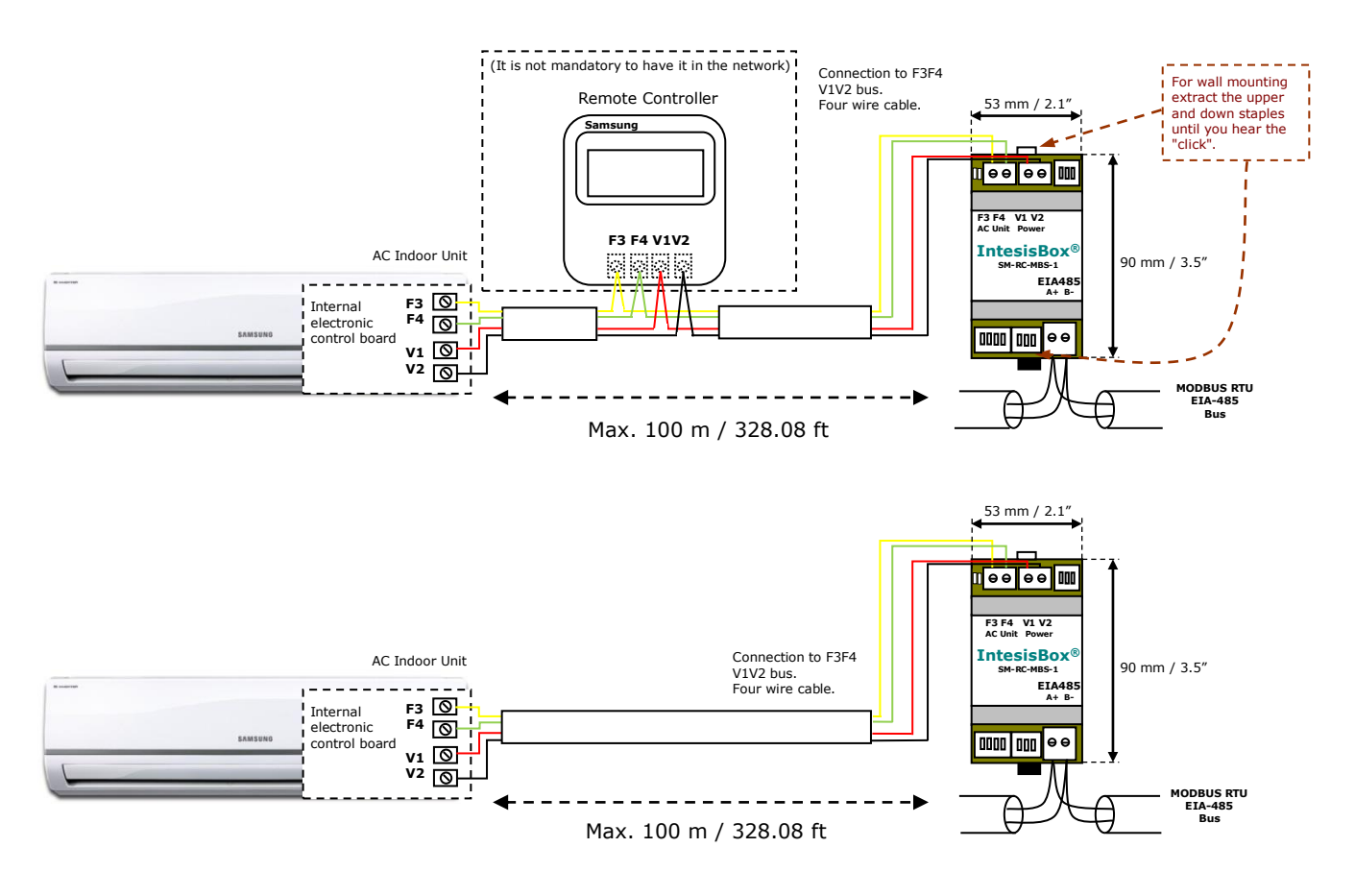

#### **Figure 2. 1** SM-RC-MBS-1 connection diagram

<span id="page-4-2"></span>© Intesis Software S.L.U. - All rights reserved This information is subject to change without notice **IntesisBox®** *is a registered trademark of Intesis Software SLU*

#### <span id="page-5-0"></span>*2.2 Connection to the EIA-485 bus*

Connect the EIA-485 bus wires to the plug-in terminal block (the one of two poles) of SM-RC-MBS-1 and keep the polarity on this connection (A+ and B-). Make sure that the maximum distance to the bus is 1,200 meters (3,937 ft). Loop or star typologies are not allowed in the case of the EIA-485 bus. A terminator resistor of  $120\Omega$  must be present at each end of the bus to avoid signal reflections. The bus needs a fail-safe biasing mechanism (see section [4.6](#page-15-2) for more details).

### <span id="page-5-1"></span>*3. Quick Start Guide*

- 1. Disconnect the air conditioning from the Mains Power.
- 2. Attach the interface next to the AC indoor unit (wall mounting) following the instructions of the diagram below or install it inside the AC indoor unit (respect the safety instructions given).
- 3. Connect the F3F4 V1V2 bus between the interface and the AC indoor unit following the instructions of the diagram. Screw each bare cable end in the corresponding F3F4 V1V2 terminals.
- 4. Connect the EIA-485 bus to the connector *EIA485* of the interface.
- 5. Close the AC indoor unit.
- 6. Check the DIP-Switch configuration of the IntesisBox interface and make sure it matches the current installation's parameters (see section [4.3\)](#page-11-0).

By default, the interface is set to:

- Modbus Slave Address  $\rightarrow 1$ ON ON FOODDOL 1999
- Modbus baud rate  $\rightarrow$  9600 bps

These parameters can be modified from SW4 and SW3 DIP-Switches.

All other switch positions are set at low level (Off position  $\Box$ ) by default.

**NOTE:** All changes on the DIP-Switch configuration require a system power cycle to be applied.

7. Connect the AC system to Mains Power.

**IMPORTANT:** The IntesisBox interface requires to be connected to the AC unit (powered) to start communicating.

URL Email Phone

SW3 SW4

### <span id="page-6-0"></span>*4. Modbus Interface Specification*

### <span id="page-6-1"></span>*4.1 Modbus physical layer*

SM-RC-MBS-1 implements a Modbus RTU (Slave) interface, to be connected to an EIA-485 line. It performs 8N2 communication (8 data bits, no parity and 2 stop bit) with several available baud rates (2400 bps, 4800 bps, 9600 bps -default-, 19200 bps, 38400 bps, 57600 bps, 76800 bps and 115200 bps). It also supports 8N1 communication (8 data bits, no parity and 1 stop bit).

#### <span id="page-6-2"></span>*4.2 Modbus Registers*

All registers are type "16-bit unsigned Holding Register" and they use the *Modbus big endian* notation.

#### <span id="page-6-4"></span><span id="page-6-3"></span>4.2.1 Control and status registers

| <b>Register Address</b><br>(protocol address) | <b>Register Address</b><br>(PLC address) | R/W          | <b>Description</b>                                                                                   |
|-----------------------------------------------|------------------------------------------|--------------|----------------------------------------------------------------------------------------------------|
| $\pmb{0}$                                     | $\mathbf{1}$                             | R/W          | AC unit On/Off<br>$0:$ Off<br>1:On                                                                   |
| $\mathbf{1}$                                  | $\overline{2}$                           | R/W          | AC unit Mode 1<br>0: Auto<br>1: Heat<br>$2:$ Dry<br>3: Fan<br>4: Cool                                |
| $\overline{2}$                                | 3                                        | R/W          | AC unit Fan Speed <sup>1</sup><br>0: Auto<br>1: Low<br>2: Mid<br>3: High                             |
| 3                                             | $\overline{4}$                           | R/W          | AC unit Vane Position <sup>1</sup><br>0: Auto<br>10: Swing                                           |
| 4                                             | 5                                        | R/W          | AC unit Temperature setpoint 1,2,3<br>-32768 (Initialization value)<br>1830°C (°C/x10°C)<br>6586°F   |
| 5                                             | 6                                        | $\mathsf{R}$ | AC unit Temperature reference 1,2,3<br>-32768 (Initialization value)<br>1038°C (°C/x10°C)<br>50100°F |
| 6                                             | 7                                        | R/W          | <b>Window Contact</b><br>0: Closed (Default)<br>1: Open                                              |

<sup>&</sup>lt;sup>1</sup> Available values will depend on the AC unit mode. Check the AC unit model functions in its user manual to know the possible values for this register.<br><sup>2</sup> Magnitude for this register can be adjusted to Celsius x 1ºC, Celsius x 10ºC (default) or Fahrenheit. See section [4.2.3](#page-8-1) for more

-

<span id="page-6-6"></span><span id="page-6-5"></span>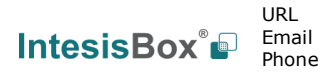

information.

<sup>&</sup>lt;sup>3</sup> It is not possible turn to x10 the value shown in Fahrenheit.

## **IntesisBox<sup>®</sup>C SM-RC-MBS-1 CONSERVING** *User's Manual r1.3* **EN**

<span id="page-7-0"></span>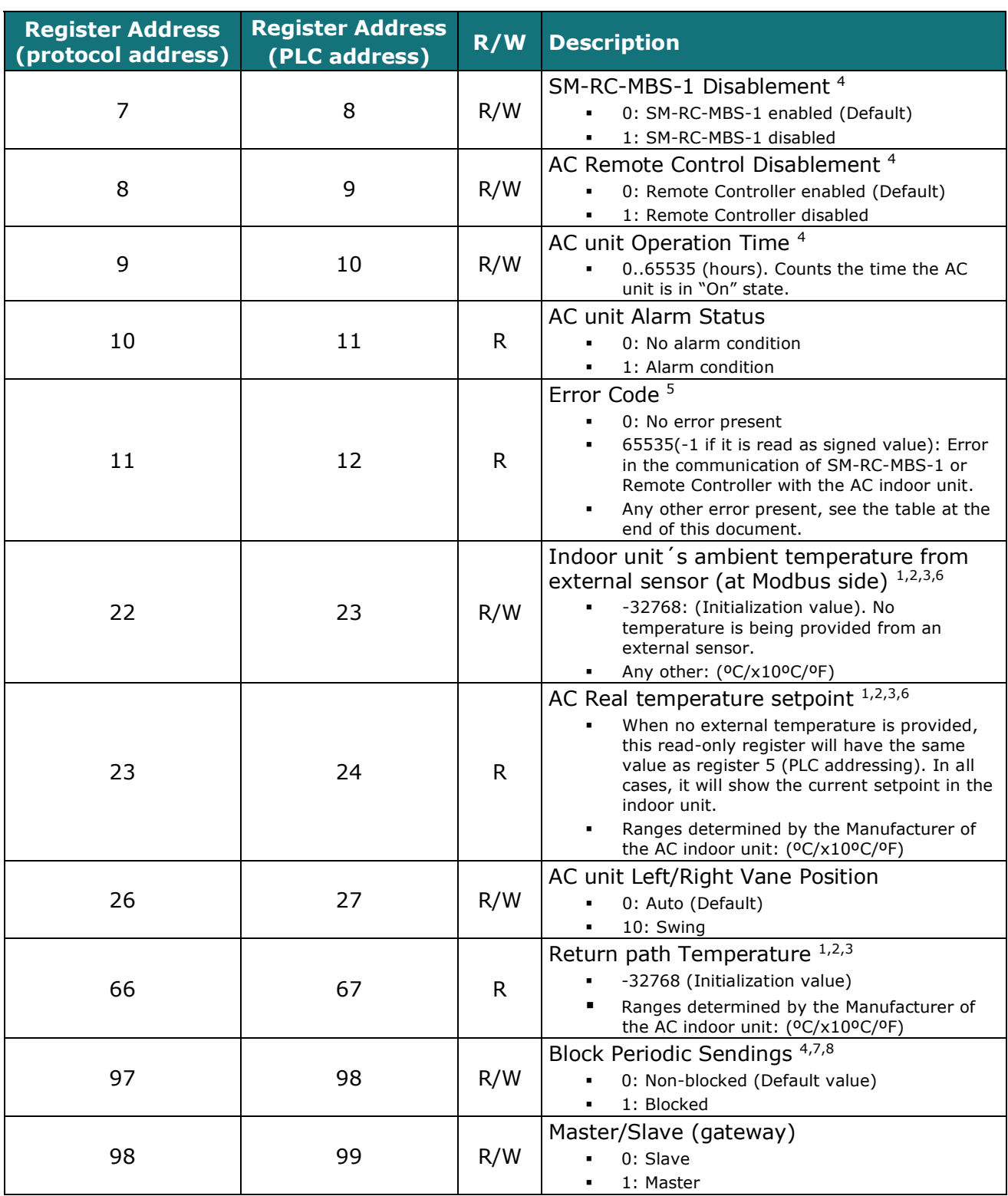

-

<span id="page-7-1"></span>URL

<sup>4</sup> This value is stored in non-volatile memory

<sup>&</sup>lt;sup>5</sup> See section [7](#page-19-0) for possible error codes and their explanation

<sup>&</sup>lt;sup>6</sup> See section [4.2.3](#page-8-1) for more information<br><sup>7</sup>If the register is configured as "0:Non-blocked", all commands received from Modbus will be sent to the AC system. If "1: Blocked", commands from Modbus will only be sent to the AC system if they differ from the previous value (values sent on change).<br><sup>8</sup> This register applies to firmware version 0.3 onwards.

#### <span id="page-8-0"></span>4.2.2 Configuration Registers

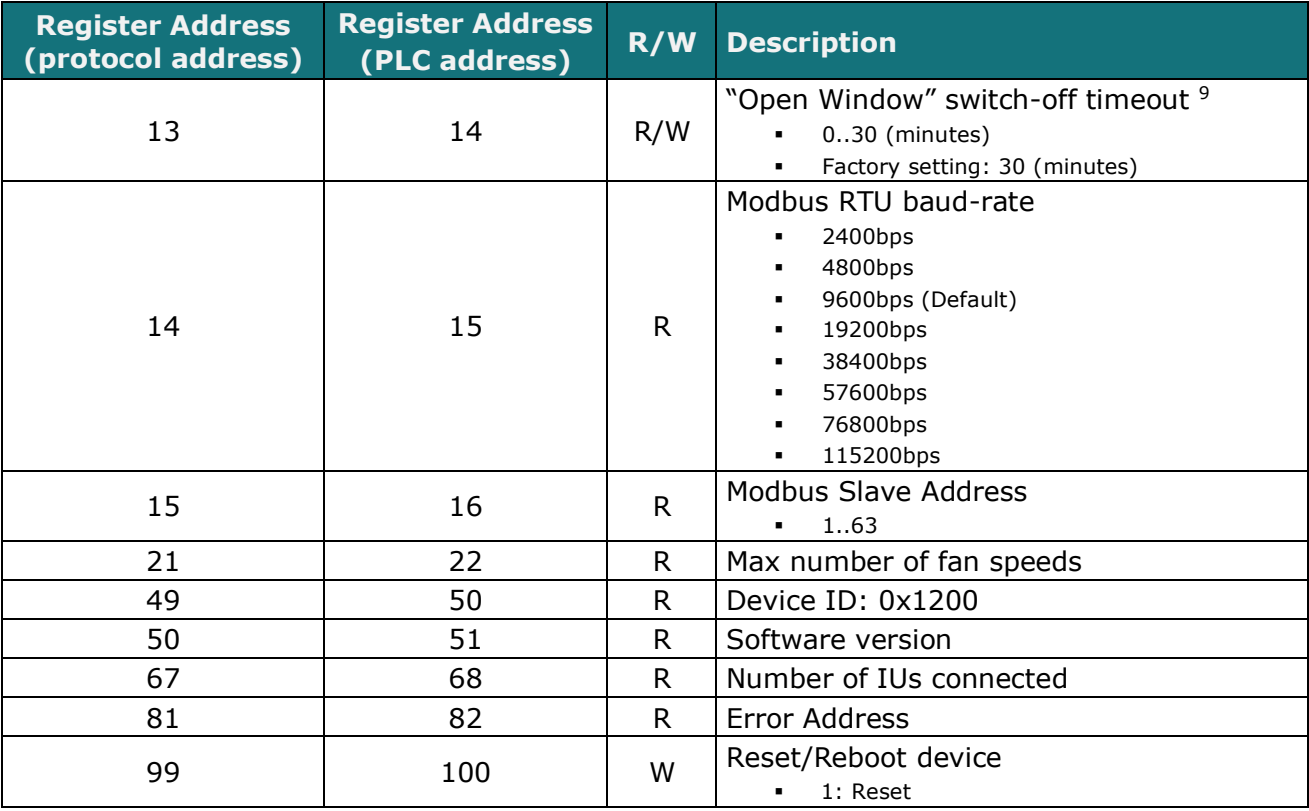

<span id="page-8-1"></span>-<sup>9</sup> Once window contact is open, a count-down to switch off the AC Unit will start from this configured value.

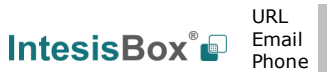

#### <span id="page-9-0"></span>4.2.3 Considerations on Temperature Registers

#### • **AC unit temperature setpoint (R/W)**

(register 4 – in Protocol address / register 5 – in PLC address): This is the adjustable temperature setpoint value that must be required by the user. This register can be read (Modbus function 3 or 4) or written (Modbus functions 6 or 16). A remote controller connected to the Samsung indoor unit will report the same temperature setpoint value as this register, but only will happen when no AC unit's external reference is provided from SM-RC-MBS-1 (see detail for register 22/23 below).

#### • **AC unit temperature reference (R)**

(register 5 – in Protocol address / register 6 – in PLC address):

This register reports the temperature that is currently used by the Samsung indoor unit as the reference of its own control loop. Depending on the configuration of the indoor unit, this value can be the temperature reported by the sensor on the return path of the Samsung indoor unit or the sensor of its remote controller. It is a read-only register (Modbus functions 3 or 4).

#### • **AC unit external temperature reference (Modbus) (R/W)**

(register 22 – in Protocol address / register 23 – in PLC address):

This register allows us to provide an external temperature's sensor from the Modbus side. Samsung indoor unit does not allow on devices like SM-RC-MBS-1 to provide directly temperature to be used as a reference of the control loop of the AC indoor unit. In order to overcome this limitation and enable the usage of an external temperature sensor (i.e.from Modbus side), SM-RC-MBS-1 applies the following mechanism (only if "external temperature's reference" is being used):

- $\circ$  After a couple of values have been entered in the "AC unit external temperature's reference" (register 22/23) and "AC unit temperature set point" (register 4/5), SM-RC-MBS-1 is going to estimate the temperature chosen implied (e.g. if a "temperature setpoint (register 4/5)" of **22ºC**, and an "external temperature reference (register 22/23)" of **20ºC** are entered, SM-RC-MBS-1 will assume that the user is demanding a **+2ºC** increase in temperature).
- $\circ$  By knowing at any time the ambient temperature currently used by the indoor unit to control its own operation (register 5/6), SM-RC-MBS-1 can calculate the required temperature setpoint needed to apply the decrease/increase on the real temperature and reach the temperature chosen by the user (following the example above, if SM-RC-MBS-1 reads an "ambient temperature" (register 5/6) of **24ºC** in the indoor unit, it will apply a final setpoint of **24ºC + 2ºC = 26ºC**).
- o At this moment, each time that SM-RC-MBS-1 detects a change on the ambient temperature reported by the indoor unit (register 5/6), it will also change the required setpoint, in order to keep the temperature required by the user at any time. If we follow the last example, if SM-RC-MBS-1 receives a new temperature´s value coming from the indoor unit of **25ºC**, SM-RC-MBS-1 will automatically adjust the temperature setpoint required of the AC indoor unit to  $25^{\circ}C + 2^{\circ}C = 27^{\circ}C$ .
- o In general, SM-RC-MBS-1 is constantly applying the "*Virtual Temperature*" formula:

$$
S_{AC}=S_u-(T_u-T_{AC})
$$

Where:

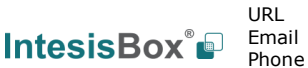

- *SAC* setpoint value currently applied to the indoor unit
- *S<sup>u</sup>* setpoint value written at Modbus side (register 4/5)
- *T<sup>u</sup>* external temperature reference written at Modbus side (register 22/23)

*TAC* - ambient temperature that the indoor unit is using as the reference of its own control loop (register 5/6)

When SM-RC-MBS-1 detects a change in any of the values of  $\{S_u, T_u, T_{AC}\}$ , it will send the new setpoint  $(S_{AC})$  to the indoor unit.

- o After the startup, the value for "external temperature's reference" (register 22/23) has a value -32768 (0x8000). This value means that no external temperature reference is being provided through SM-RC-MBS-1. In this scenario, the setpoint value shown in register 4/5 will always be the same as the current setpoint value of the indoor unit. AC indoor unit will use its own return path temperature sensor as reference for its control loop.
- o When the mechanism of "*Virtual Temperature*" is applied*.* The temperature setpoint's value shown by the Remote Controller or other Control System from Samsung connected to the indoor unit may show a different value from the value shown in register 4/5.
- $\circ$  If it is desired to use the temperature's reading from the Remote Control as the external temperature reference ( $T_u$ , register 22/33), the Remote Controller must be configured as Master, and the Samsung AC indoor unit must have the option "*thermostat sensor in the Remote Controller*" as activated. This configuration is done via a Samsung Remote Controller connected to the indoor unit and must be done by Samsung authorized installers while the AC is being installed.
- o This configuration is done following the instructions from the Service Manual of Samsung (In Service Mode: Main Menu **1,** press [>] button to Sub Menu **2** (="Function Wireless Remote Control Option setting"); press [>] button data-bit **1** (="Temperature sensor selection") set value **1-**Wired Remote Controller).This configuration is done via a Samsung Remote Controller connected to the indoor unit and must be done by Samsung authorized installers while the AC is being installed.
- o When SM-RC-MBS-1 is set as "Master" of F3F4 V1V2 bus, the external temperature's sensor connected to Modbus RTU EIA-485 network provides directly the value currently applied to the indoor unit ( *SAC* ), and the process of the Virtual temperature is not applied. In this case, the Remote Controller or any other Control System connected from Samsung is not able to send the external temperature reference's value to the register 22/23.

#### • **AC Real temperature setpoint (R)**

(register 23 – In Protocol address / register 24 – in PLC address)**:**

As it has been detailed on the previous point, the real temperature setpoint in the indoor unit and the temperature setpoint requested from SM-RC-MBS-1 might differ (when a value in register 22/23 – "external temperature reference" is entered). This register always informs about the current temperature setpoint which is being used by the indoor unit – it is also includes the temperature setpoint that will be shown by an additional remote controller from Samsung connected to the indoor unit, if it is present on the system.

> URL Email

Moreover, notice that temperature's values of all these four registers are expressed according to the temperature´s format configured through its onboard DIP-Switches (See "[4.3](#page-11-0) - [DIP-switch Configuration Interface](#page-11-0)"). These following formats are possible:

- **Celsius value**: Value in Modbus register is the temperature value in Celsius (i.e. a value "22" in the Modbus register must be interpreted as 22ºC).
- **Decicelsius value**: Value in Modbus register is the temperature value in decicelsius (i.e. a value "220" in the Modbus register must be interpreted as 22.0ºC).
- <span id="page-11-0"></span>• **Fahrenheit value**: Value in Modbus register is the temperature value in Fahrenheit (i.e. a value "72" in the Modbus register must be interpreted as 72ºF  $(\sim 22^{\circ}C)$ .

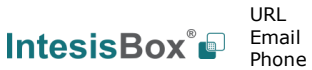

#### <span id="page-12-0"></span>*4.3 DIP-switch Configuration Interface*

All the configuration values on SM-RC-MBS-1 can be written and read from Modbus interface. Otherwise, some of them can also be setup from its on-board DIP-switch interface. The device has DIP-switches SW1, SW3 and SW4 on the following locations:

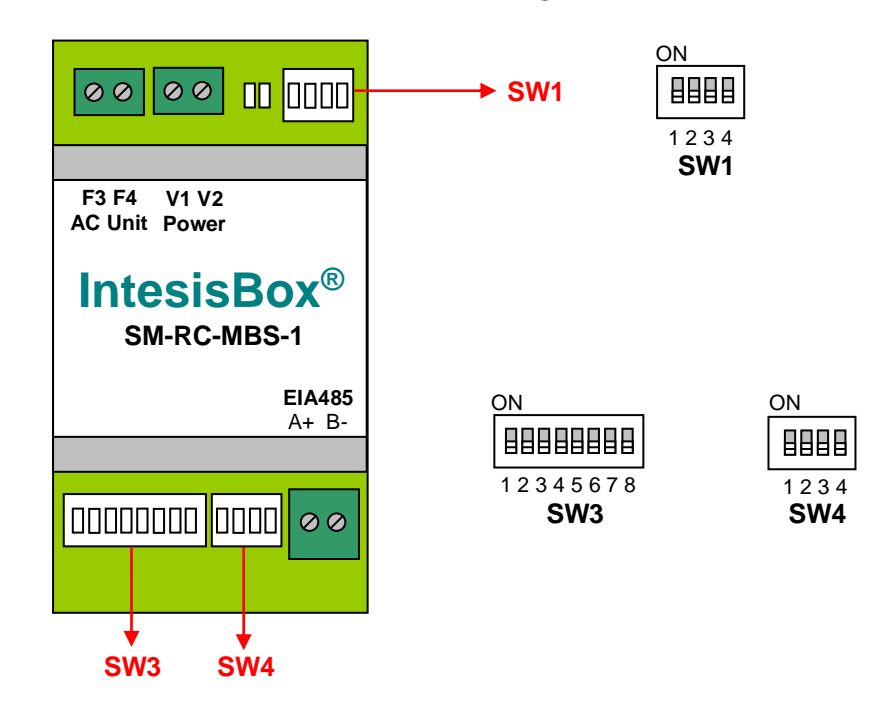

The following tables apply to the interface´s configuration through DIP-switches:

#### **SW1 –** AC indoor unit's features

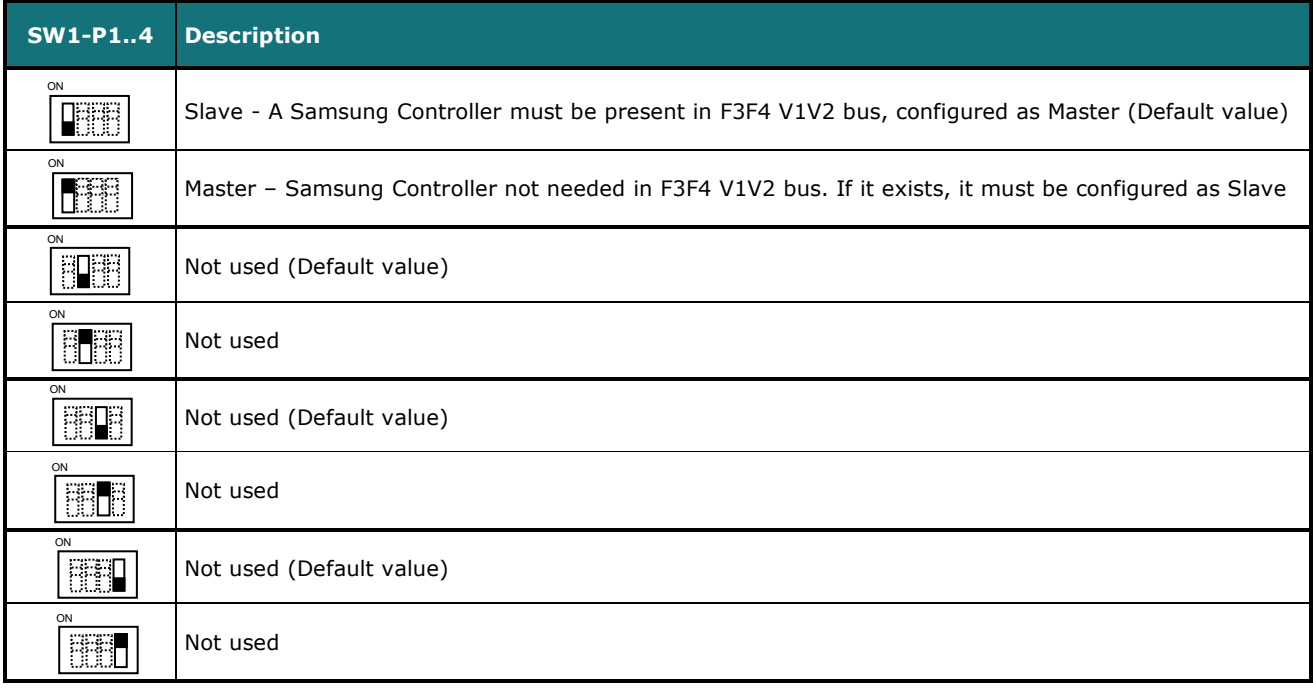

#### **Table 4.1** SW1: AC indoor unit 's features

URL Email

#### **SW3/SW4 –** Baud rate configuration

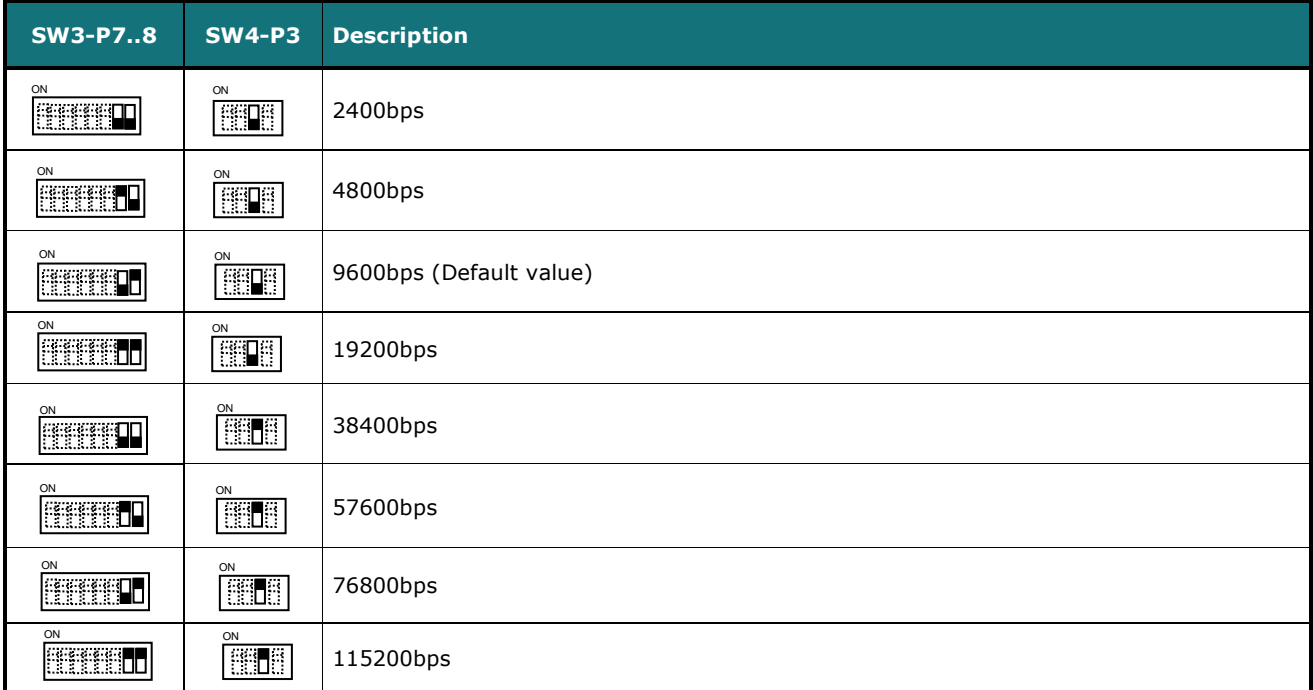

#### **Table 4.2** SW3-SW4: Modbus baud rate

**SW4 –** Degrees/Decidegrees (x10), temperature magnitude (ºC/ºF) and EIA-485 termination resistor.

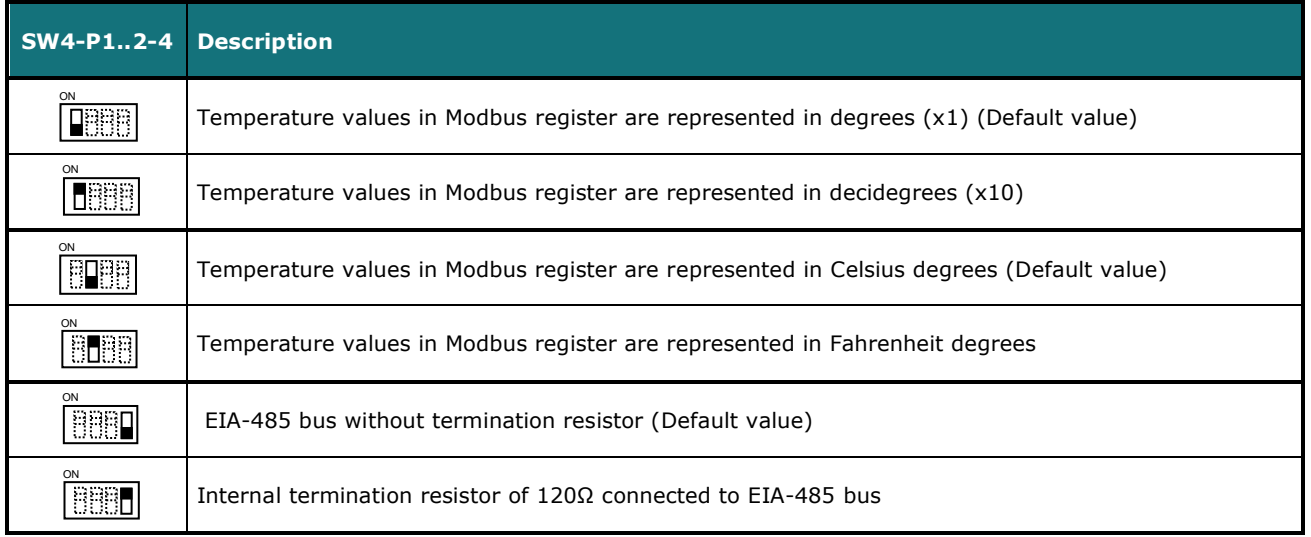

**Table 4.3** SW4: Temperature and termination resistor configuration

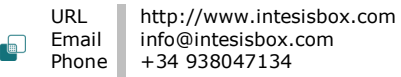

#### **SW3 –** Modbus Slave address

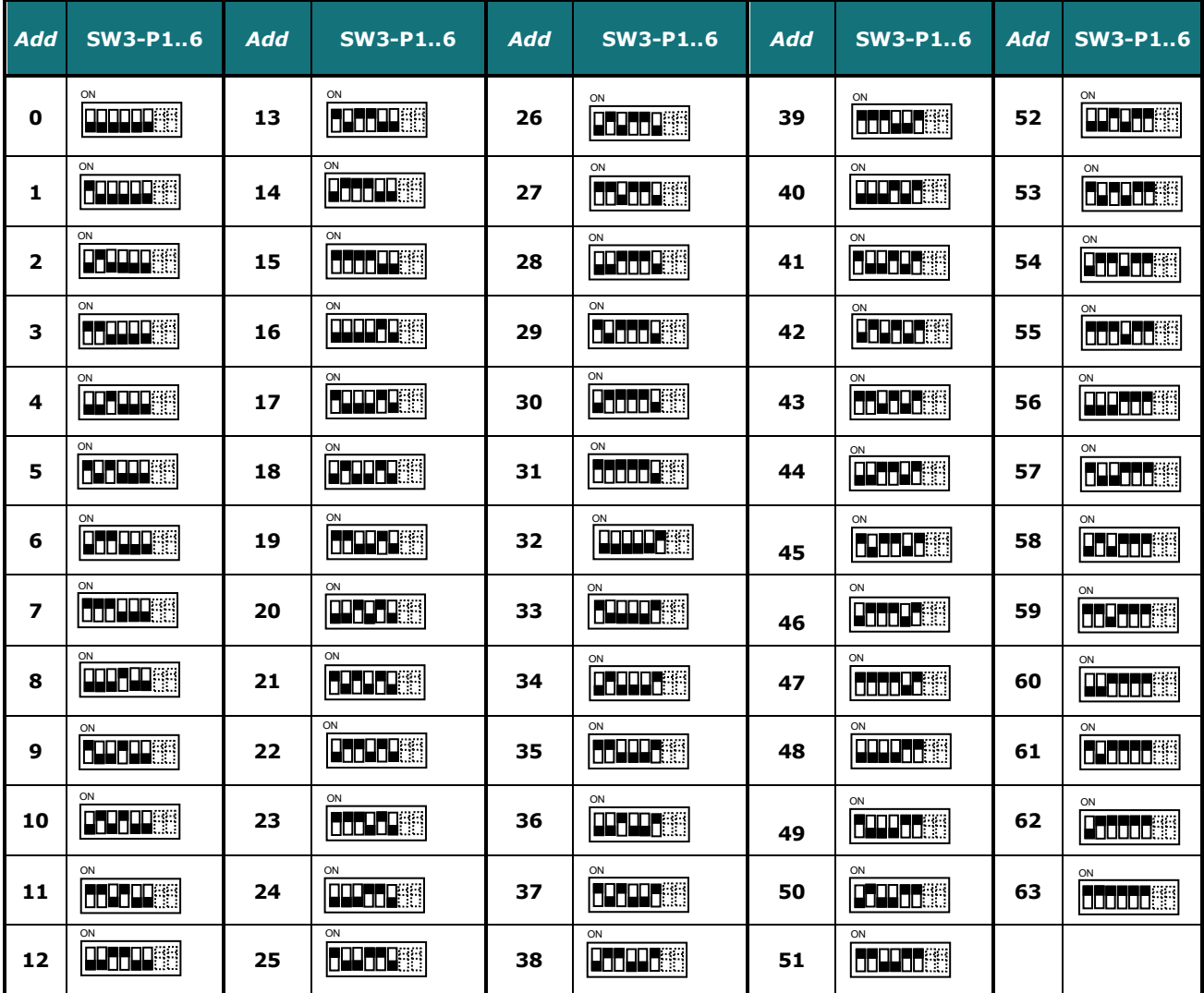

**Table 4.4** SW3: Modbus slave address

© Intesis Software S.L.U. - All rights reserved This information is subject to change without notice **IntesisBox®** *is a registered trademark of Intesis Software SLU*

#### <span id="page-15-0"></span>*4.4 Implemented Functions*

SM-RC-MBS-1 implements the following standard Modbus functions:

- *3: Read Holding Registers*
- *4: Read Input Registers*
- *6: Write Single Register*
- *16: Write Multiple* Registers (Despite this function is allowed, the interface does not allow to write operations on more than 1 register with the same request, this means that length field should be always be 1 when this function is being used in case of writing).

The maximum of registers that can be read in a single request is 100.

#### <span id="page-15-1"></span>*4.5 Device LED indicator*

The device includes two LED indicators to show all the possible operational states. In the following table there are written the indicators which can be performed and their meaning.

#### **L1 (green LED)**

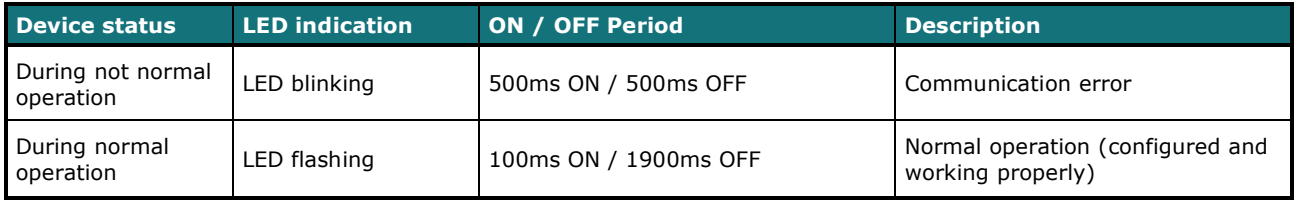

#### **L2 (red LED)**

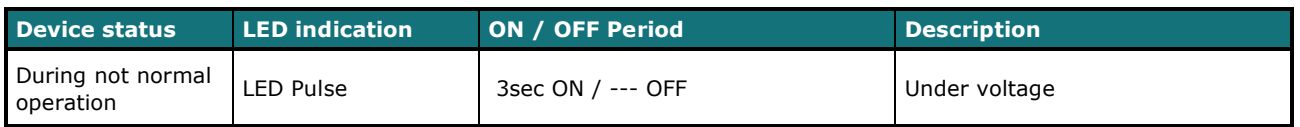

#### **L1 (green LED) & L2 (red LED)**

<span id="page-15-2"></span>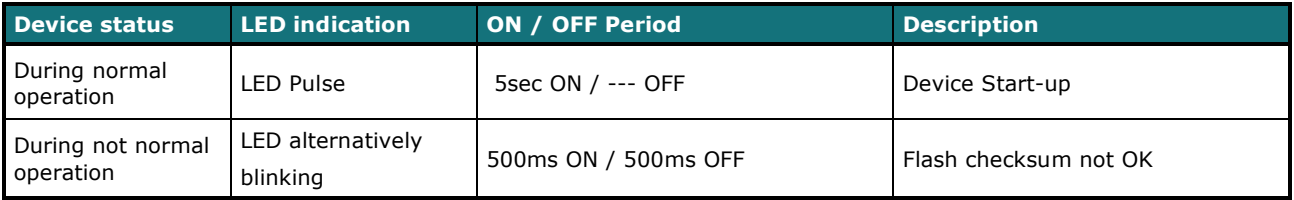

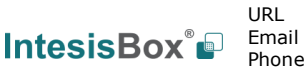

#### <span id="page-16-0"></span>*4.6 EIA-485 bus. Termination resistors and Fail-Safe Biasing mechanism*

EIA-485 bus requires a 120Ω terminator resistor at each end of the bus to avoid signal reflections.

In order to prevent fail status detected by the receivers, which are *"listening" the bus,* when all the transmitters' outputs are in three-state (high impedance), it is also required a fail-safe biasing mechanism. This mechanism provides a safe status (a correct voltage level) in the bus when all the transmitters' outputs are in three-state. This mechanism must be supplied by the Modbus Master.

The SM-RC-MBS-1 device includes an on-board terminator resistor of 120Ω that can be connected to the EIA-485 bus by using DIP-switch SW4.

Some Modbus RTU EIA-485 Master devices can provide also internal 120Ω terminator resistor and/or fail-safe biasing mechanism (Check the technical documentation of the Master device connected to the EIA-485 network in each case).

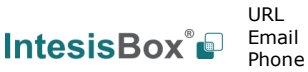

### <span id="page-17-0"></span>*5. Electrical and Mechanical features*

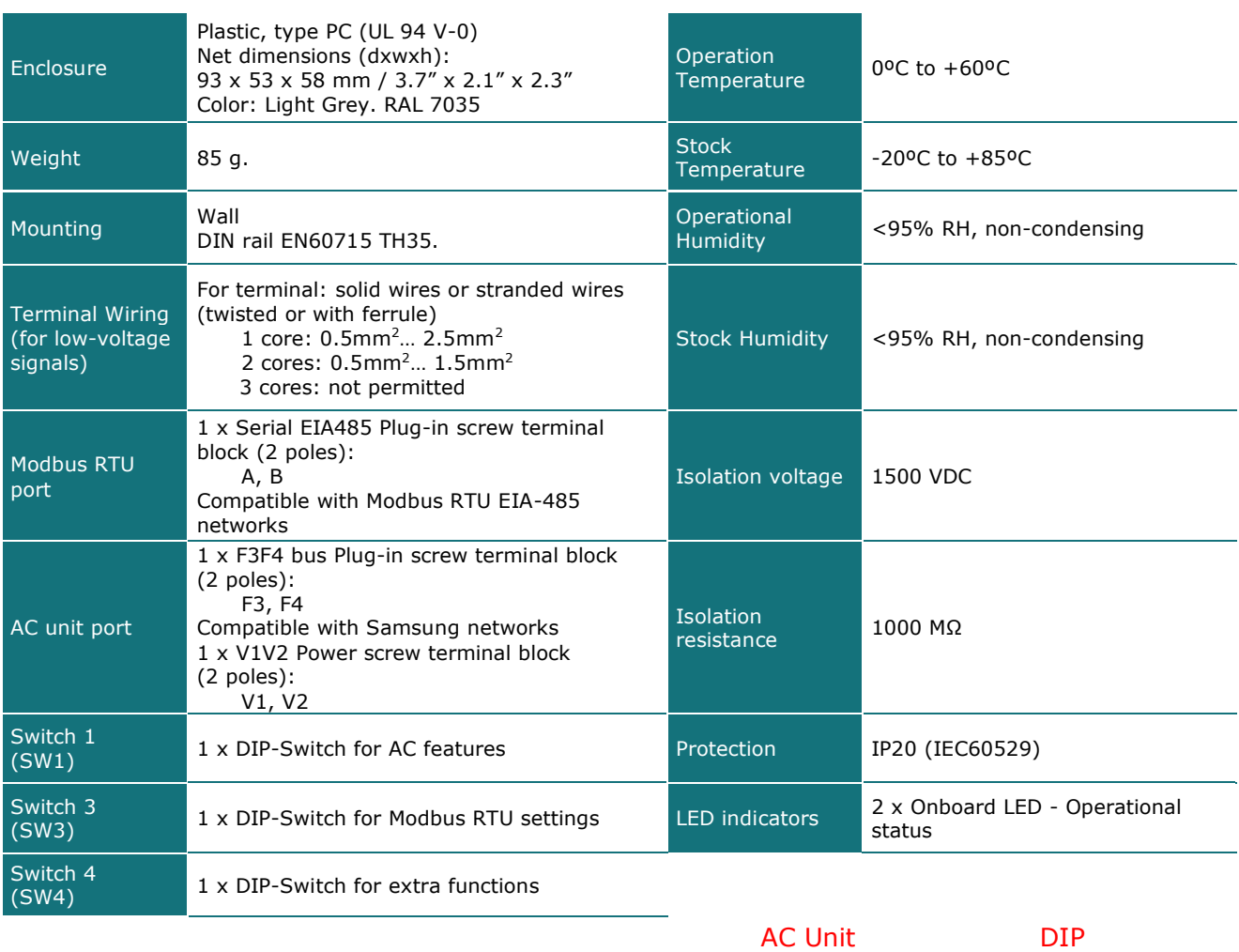

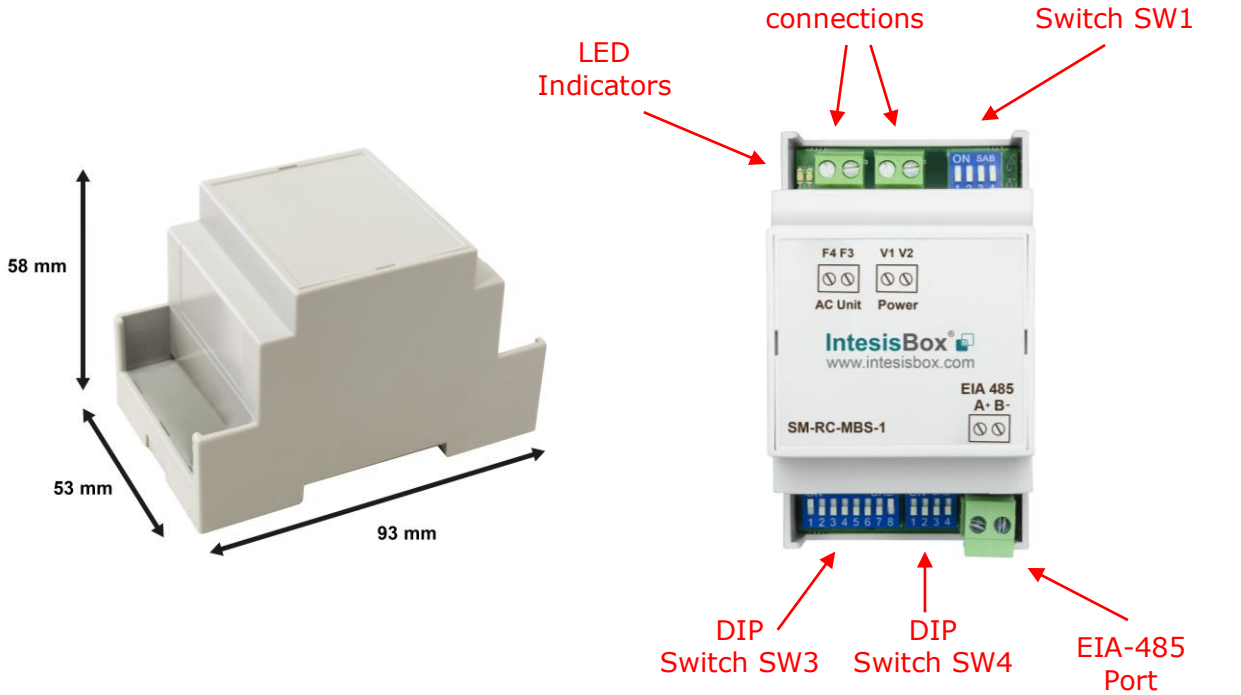

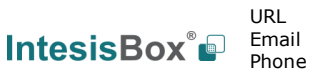

### <span id="page-18-0"></span>*6. List of supported AC Unit Types.*

A list of Samsung indoor unit model's references compatible with SM-RC-MBS-1 and its available features can be found on this link:

https://www.intesisbox.com/intesis/support/compatibilities/IntesisBox\_SM-RC-xxx-1\_Compatibility.pdf

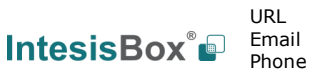

### <span id="page-19-0"></span>*7. Error Codes*

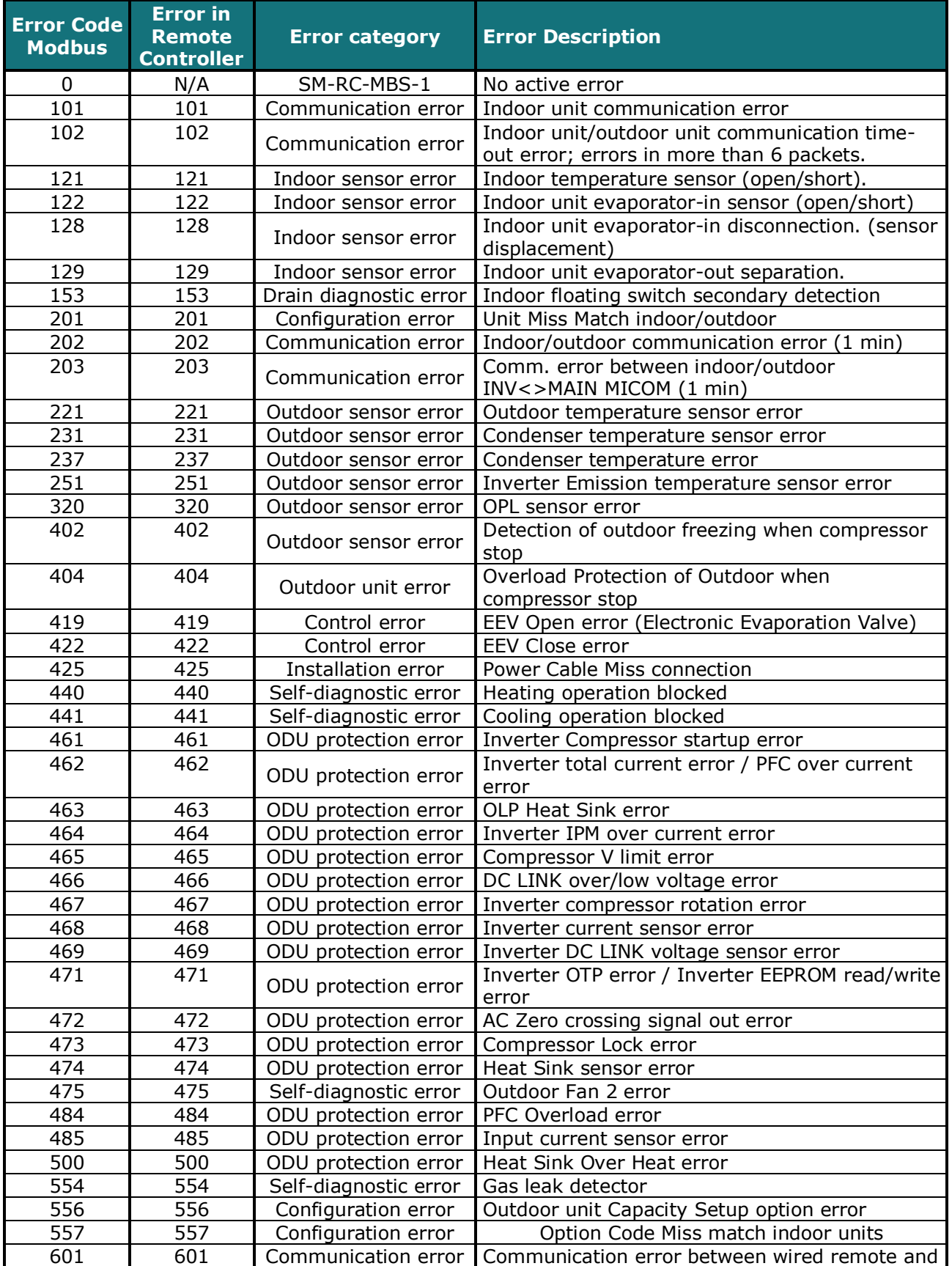

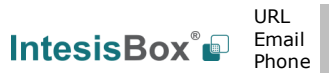

**IntesisBox®** *is a registered trademark of Intesis Software SLU*

## **IntesisBox<sup>®</sup>C SM-RC-MBS-1 CONSIDER** User's Manual r1.3 EN

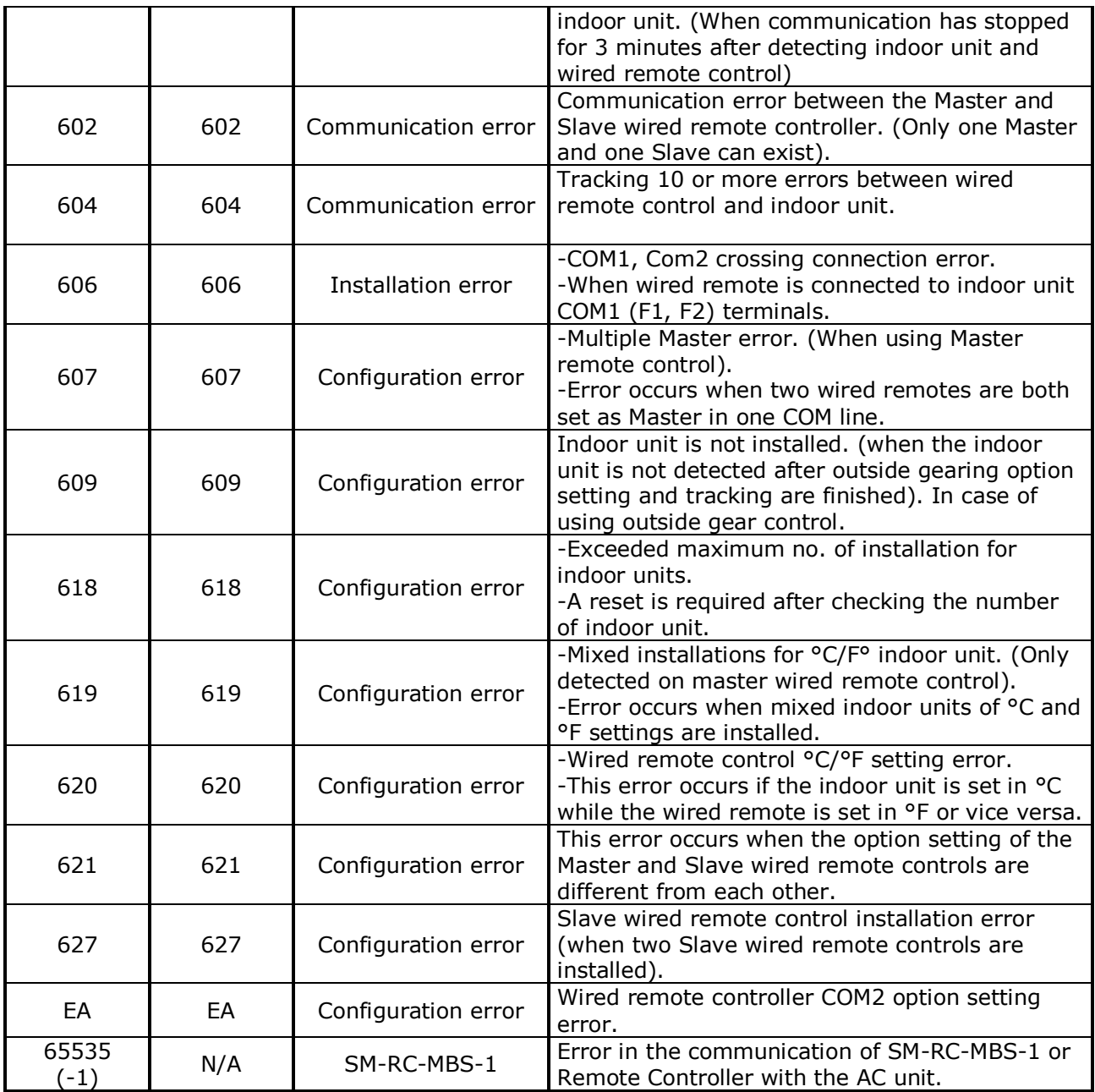

In case to detect an error code not listed, contact your closest Samsung technical support service.

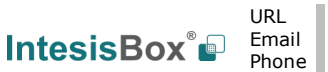